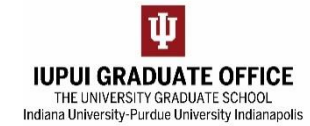

## **GUIDE TO THE REQUEST TRACKING SYSTEM FOR PROGRAMS**

- 1. Go to graduate.iupui.edu.
	- a. Click on "Faculty and Staff Resources".

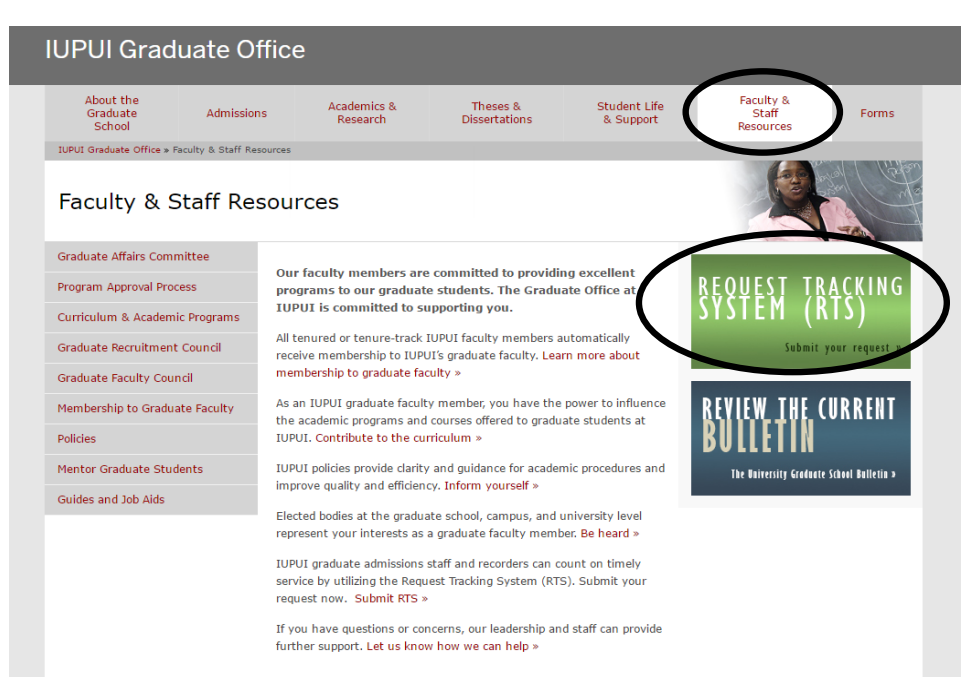

2. Log on using your IU credentials and **Send New Request.**

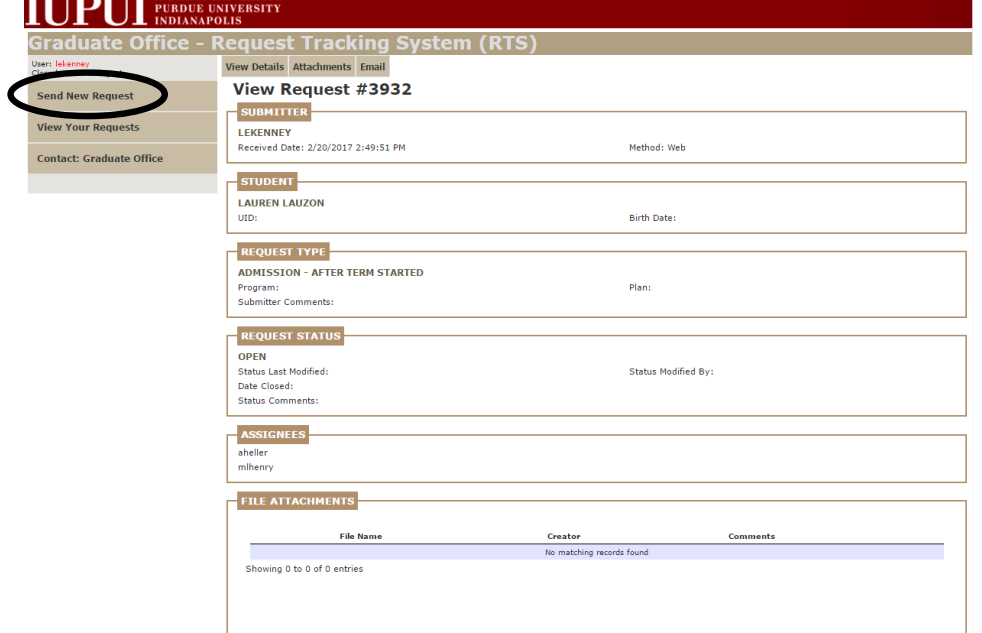

3. Fill in the required information (including the UID) and click **Submit**.

## **Send a Request**

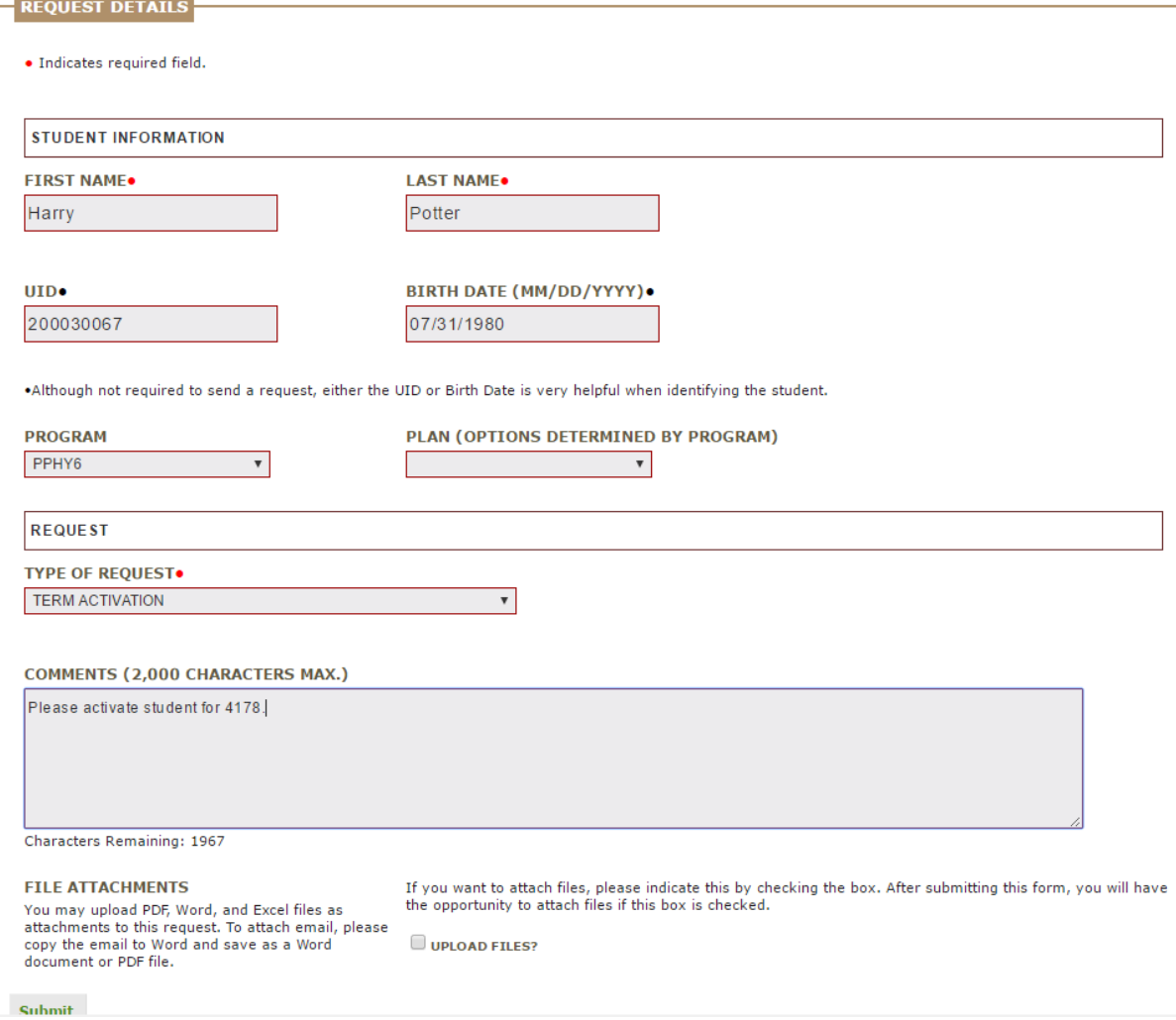

4. There are several options for you to manage your request (via **View Your Requests**) once it is submitted.

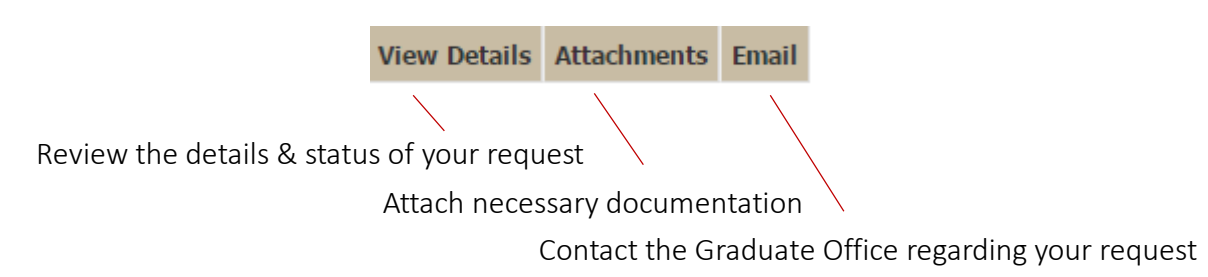

5. You will receive an email notification once your request has been closed.